## 11. Übungsblatt zur Vorlesung Finanzmathematik mit Excel und VBA

Aufgabe 1: Laden Sie sich von der Vorlesungs-homepage das file DAXwithComp clean.txt herunter und importieren Sie die Daten nach Excel. Legen Sie dann ein neues Tabellenblatt an und implementieren Sie ein Sub CalcCorrelations(), welches zu einem gegebenem Underlying-Paar (UL1,UL2) und einem gegebenen Zeithorizont d die Zeitreihe der d-Tages Korrelationen  $corr_d(UL1,UL2)$  berechnet. Gehen Sie dazu folgendermassen vor:

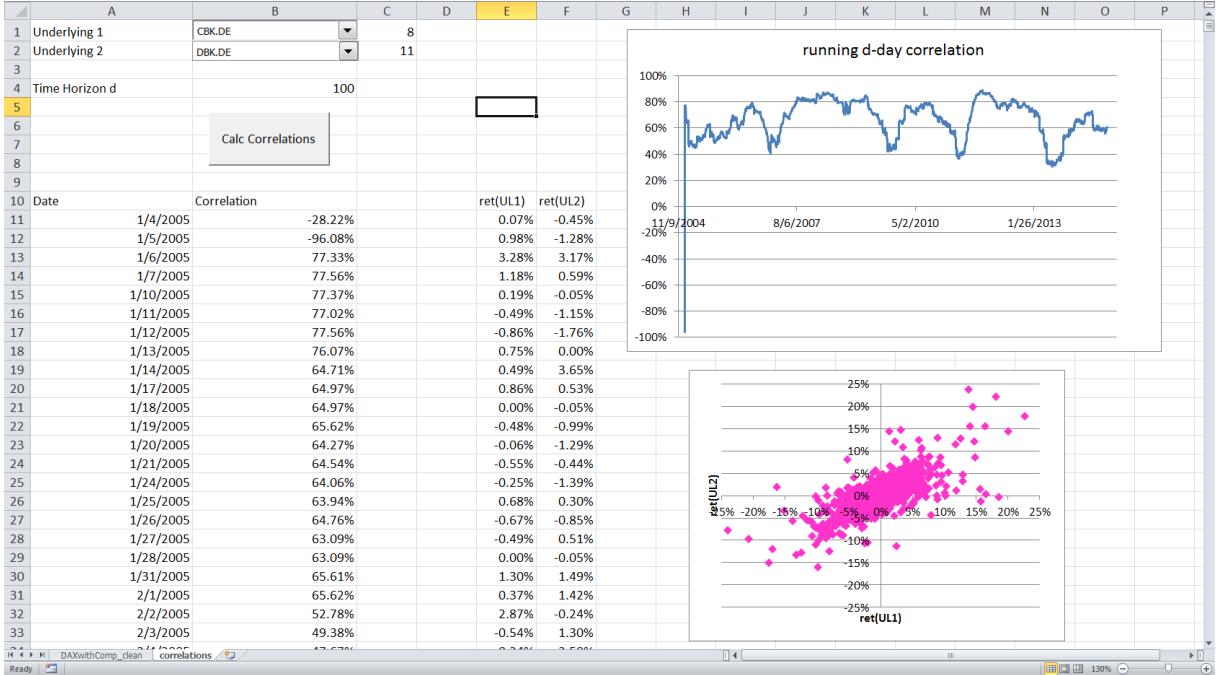

a) Legen Sie die beiden Combo-Boxen in den Zellen B1 und B2 an, mit denen Sie die Underlying-Daten von dem DAXwithComp\_clean-Tabellenblatt anwählen können. Lesen Sie die Preis-Daten  $S_1(t_k)$  und  $S_2(t_k)$  von diesem sheet ein und berechnen Sie dann die returns wie üblich mit  $(i=1,2)$ 

$$
\text{ret}_{i}(t_k) \quad := \quad \frac{S_i(t_k) - S_i(t_{k-1})}{S_i(t_{k-1})}
$$

Speichern Sie die returns in den arrays ret1() und ret2() und erzeugen Sie den Scatter-Plot mit den rosanen Datenpunkten.

b) Zu gegebenem Datum  $t_k$  und Zeithorizont d ist die d-Tages Korrelationen  $\text{corr}_d(\text{UL1}, \text{UL2})(t_k)$  gegeben durch (für  $k \geq d$ )

$$
corr_d(UL1, UL2)(t_k) := \frac{\sum_{j=0}^{d-1} ret_1(t_{k-j}) ret_2(t_{k-j})}{\left\{\sum_{\ell=0}^{d-1} ret_1(t_{k-\ell})^2 \sum_{m=0}^{d-1} ret_2(t_{k-m})^2\right\}^{1/2}}
$$
(1)

Berechnen Sie diese Korrelationen und schreiben Sie sie in die Spalte B. Sie könnten dazu etwa folgenden Code benutzen:

```
eps = 10 (-12)For k = 1 To ndata
 sum1 = sum1 + ret1(k) ^ 2<br>sum2 = sum2 + ret2(k) ^ 2
  sum12 = sum12 + ret1(k) * ret2(k)
  If k > = d + 1 Then
    sum1 = sum1 - ret1(k - d) ^ 2<br>sum2 = sum2 - ret2(k - d) ^ 2
     sum12 = sum12 - ret1(k - d) * ret2(k - d)
  End If
  correl (k) = sum12 / Sqr (sum1 * sum2 + eps)
  sh1.cells(10 + k, 1) = t(k)<br>sh1.cells(10 + k, 2) = correl(k)
Next k
```
Aufgabe 2: Machen Sie noch einmal genau dasselbe wie in Aufgabe 1, aber anstatt von Standard-Combo-Boxen wie in Teil (1a) benutzen Sie jetzt ActiveX Combo-Boxen. Legen Sie dazu ein neues Tabellenblatt an.